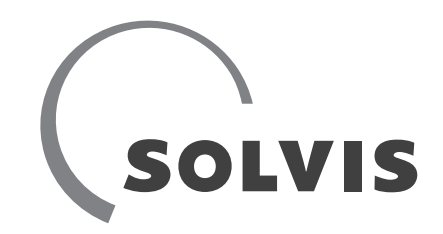

# Technische Info **SolvisRemote**

Modbus Spezifikationen

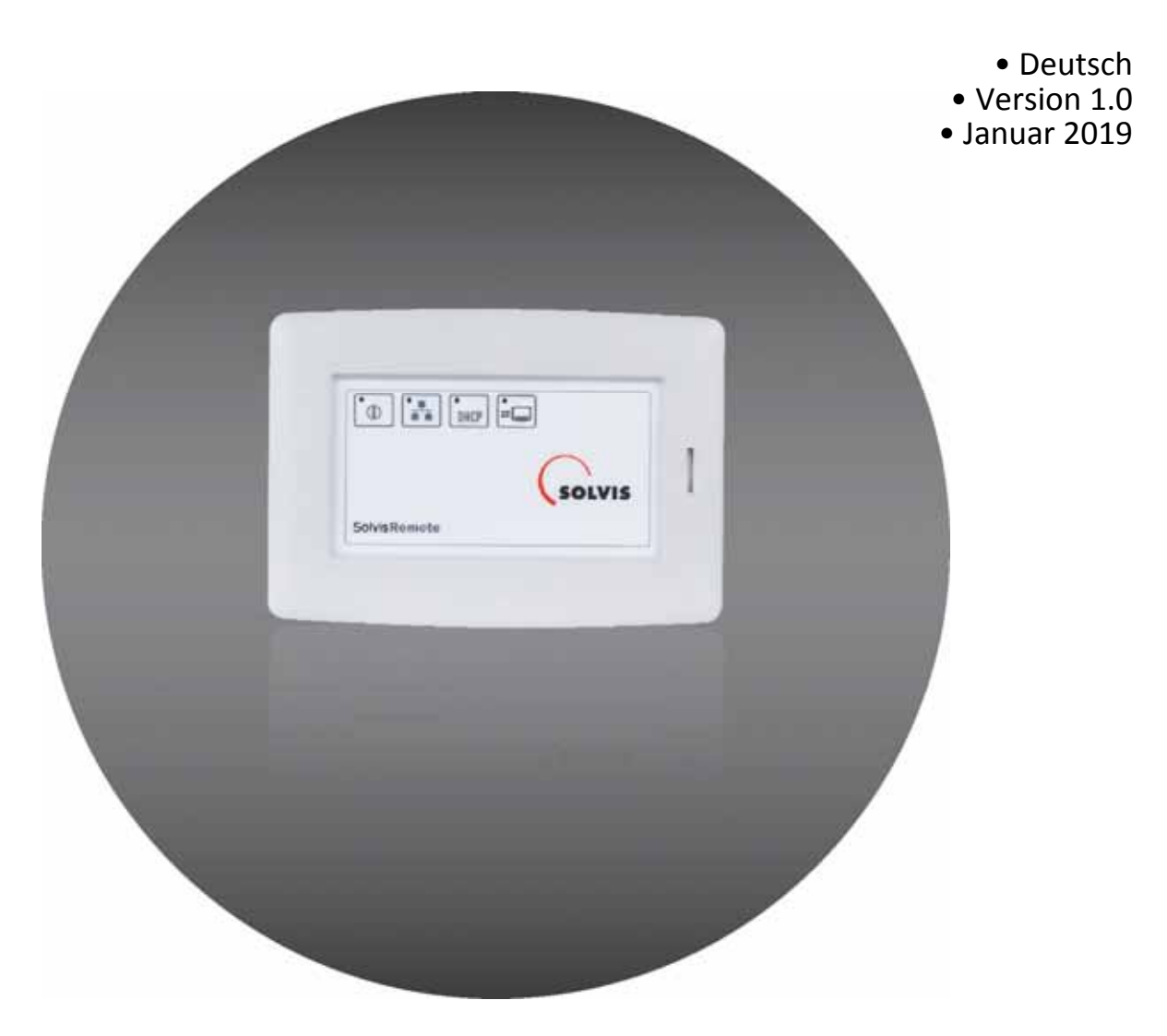

Wärme. Leben. Zukunft.

# <span id="page-1-0"></span>**1 Information zur Anleitung**

Die vorliegende Dokumentation hilft Ihnen beim bestimmungsgemäßen, sicheren und wirtschaftlichen Gebrauch des Reglers.

Die Technische Information SolvisRemote stellt nur ei-Ť nen Teilbereich der Bedienungsanleitung dar. Bevor Sie Einstellungen am Regler vornehmen, lesen Sie bitte die Bedienungsanleitung SolvisRemote für SC-2 (BAL-SRM-SC-2).

#### **Zielgruppe**

Diese Technische Information richtet sich an Personen, die folgende Tätigkeiten ausführen:

- Regler montieren
- Regler anschließen
- Regler in Betrieb nehmen
- Regler einstellen
- Solaranlage warten
- Störungen des Reglers und der Solaranlage beseitigen
- Regler entsorgen.

Diese Personen müssen Kenntnisse haben über:

- das Herstellen elektrischer Anschlüsse
- die hydraulische Funktion von Solaranlagen
- die am Einsatzort geltenden Vorschriften sowie die Fähigkeit, diese anzuwenden.

Weiterhin müssen diese Personen den Inhalt dieser Dokumentation zur Kenntnis genommen und verstanden haben.

#### **Verfügbarkeit**

Die vorliegende Dokumentation ist Bestandteil des Reglers. Bewahren Sie sie immer leicht zugänglich auf. Sollten Sie den Regler weitergeben, händigen Sie diese Dokumentation mit aus.

Bei Verlust oder Unbrauchbarkeit des Dokuments können Sie beim Hersteller ein neues Exemplar anfordern.

# Inhaltsverzeichnis

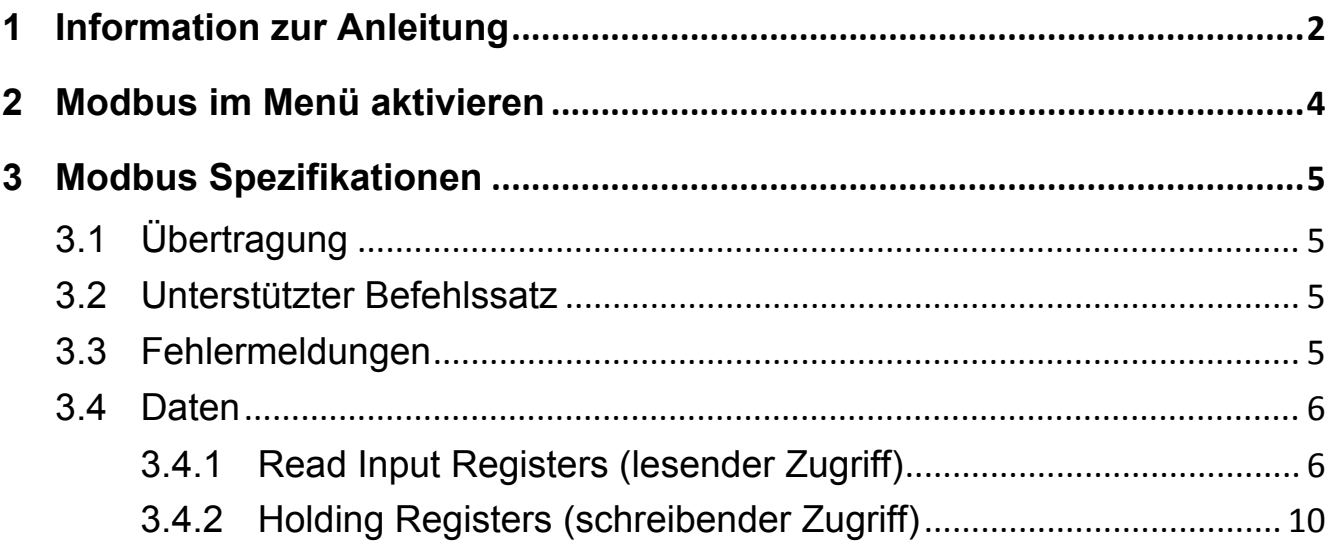

## <span id="page-3-0"></span>**2 Modbus im Menü aktivieren**

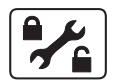

Im SolvisControl2-Menü "Installateur=>Sonstiges=>Remote" können Sie grundlegende Einstellungen anzeigen und ändern.

Der Zugriff auf den Regler über Modbus wird zunächst im "nur lesen" Modus aktiviert. Der schreibende Zugriff kann im Menü aktiviert werden. Außerdem ist es für jeden Heizkreis möglich, die Raumtemperaturen extern per Modbus vorzugeben.

Voraussetzung für Modbus ist eine SC2 Zentralreglerversion MA205 oder höher.

# <span id="page-4-0"></span>**3 Modbus Spezifikationen**

## <span id="page-4-1"></span>**3.1 Übertragung**

• Modbus TCP (über SolvisRemote)

#### <span id="page-4-2"></span>**3.2 Unterstützter Befehlssatz**

- Read Input Registers (0x04)
- Read Holding Registers (0x03)
- Write Holding Register (0x06)
- Write multiple Holding Registers (0x10)

### <span id="page-4-3"></span>**3.3 Fehlermeldungen**

Wenn Werte außerhalb des erlaubten Bereichs oder im "nur lesen" Modus geschrieben werden, gibt es in der aktuellen Regelungsversion MA205 keine Modbus-Fehlermeldung. Die Werte werden nicht übernommen.

Beim Einrichten der Modbus-Verbindung prüfen Sie bitte, ob die gewünschten Werte tatsächlich übernommen werden.

#### <span id="page-5-1"></span><span id="page-5-0"></span>**3.4 Daten**

#### <span id="page-5-3"></span><span id="page-5-2"></span>**3.4.1 Read Input Registers (lesender Zugriff)**

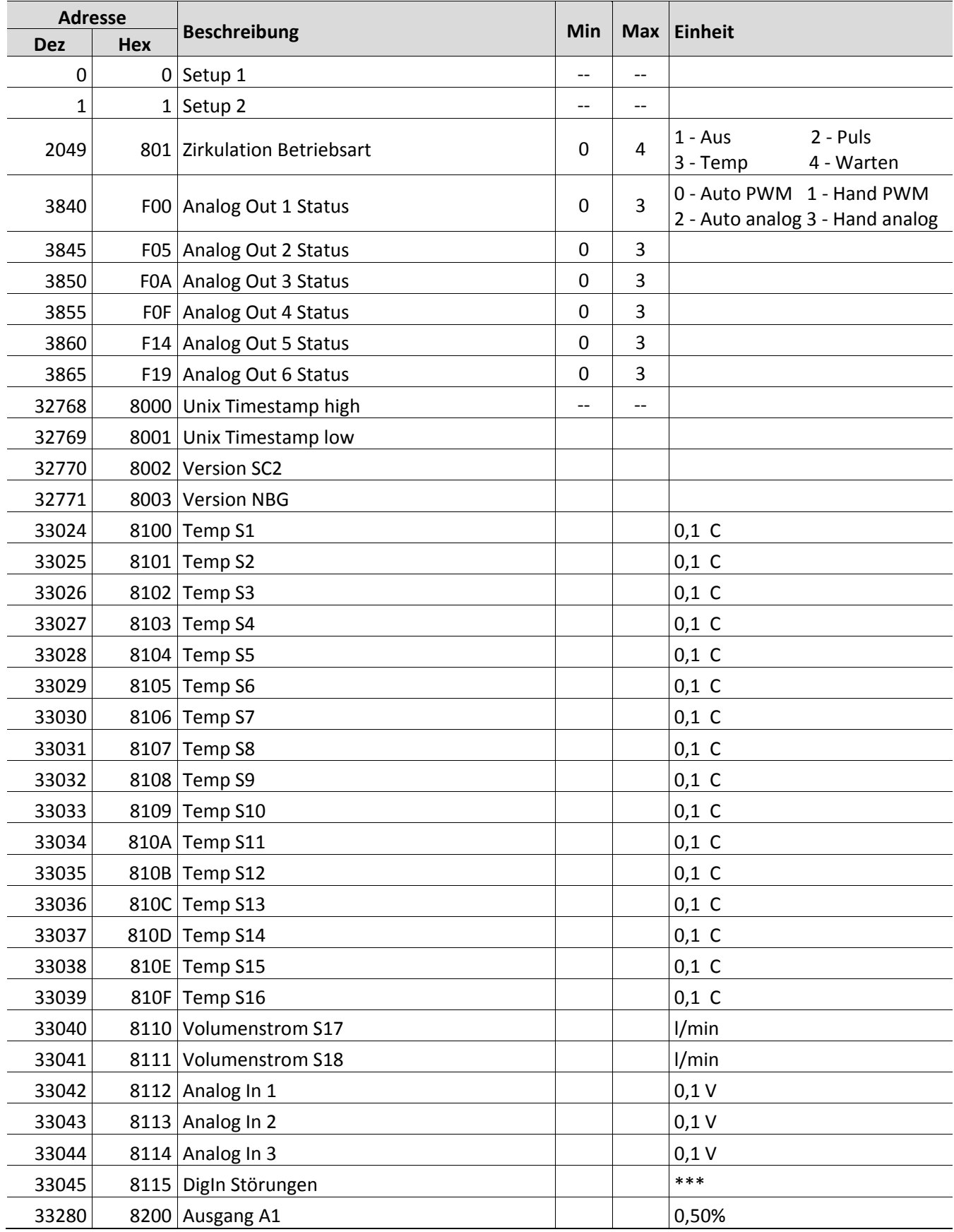

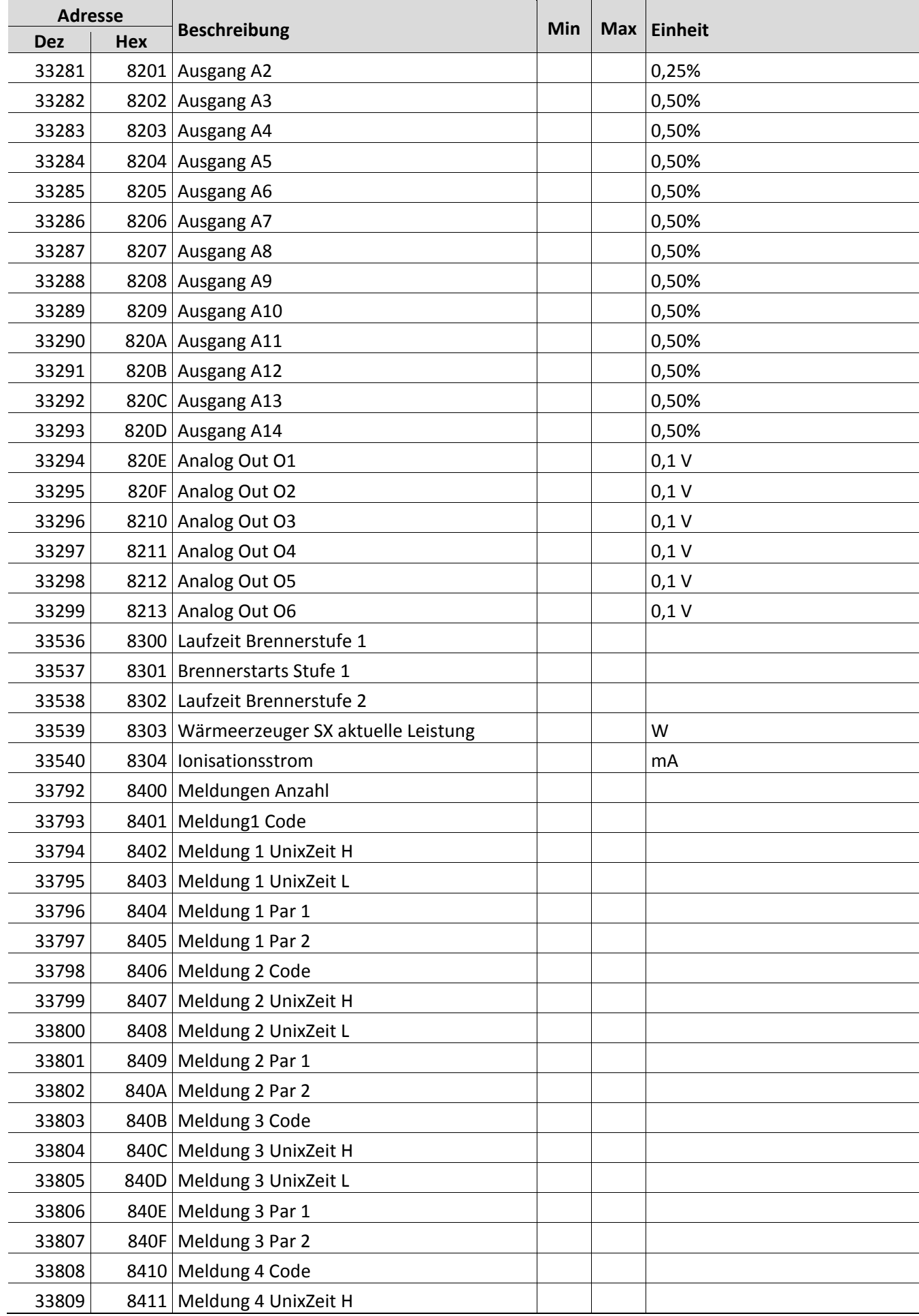

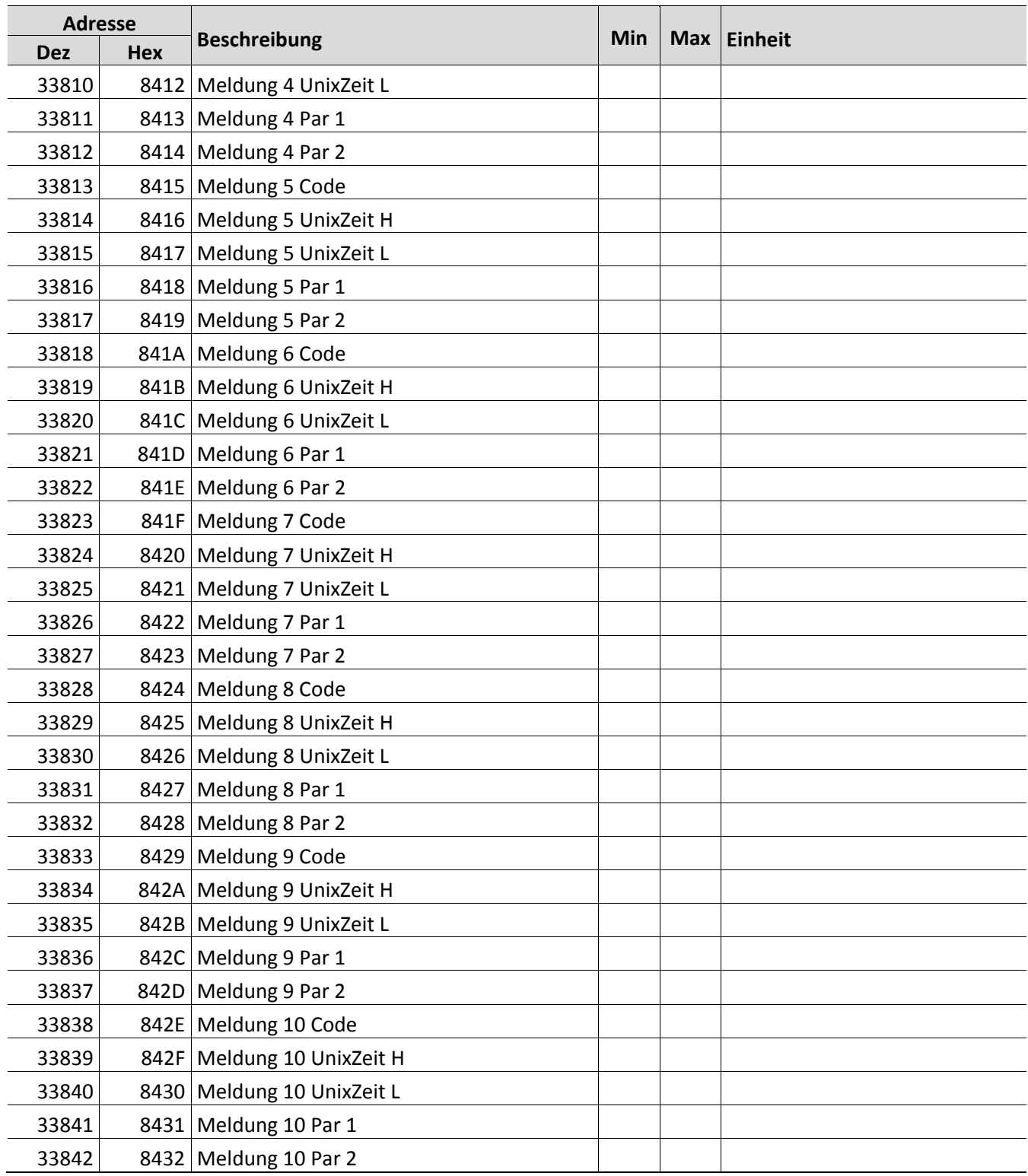

\* Für S1 bis S10 gilt: 220 C entspricht Unterbrechungsfehler und -30 C entspricht Kurzschlussfehler

\*\* Erklärung der States:

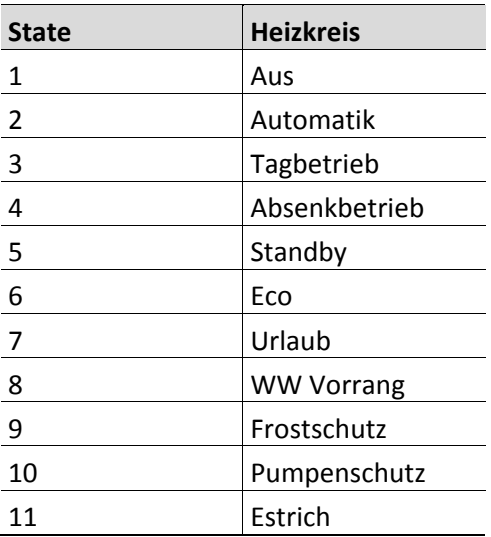

\*\*\*Erklärung der Fehleranzeiger:

#### <span id="page-9-1"></span><span id="page-9-0"></span>**3.4.2 Holding Registers (schreibender Zugriff)**

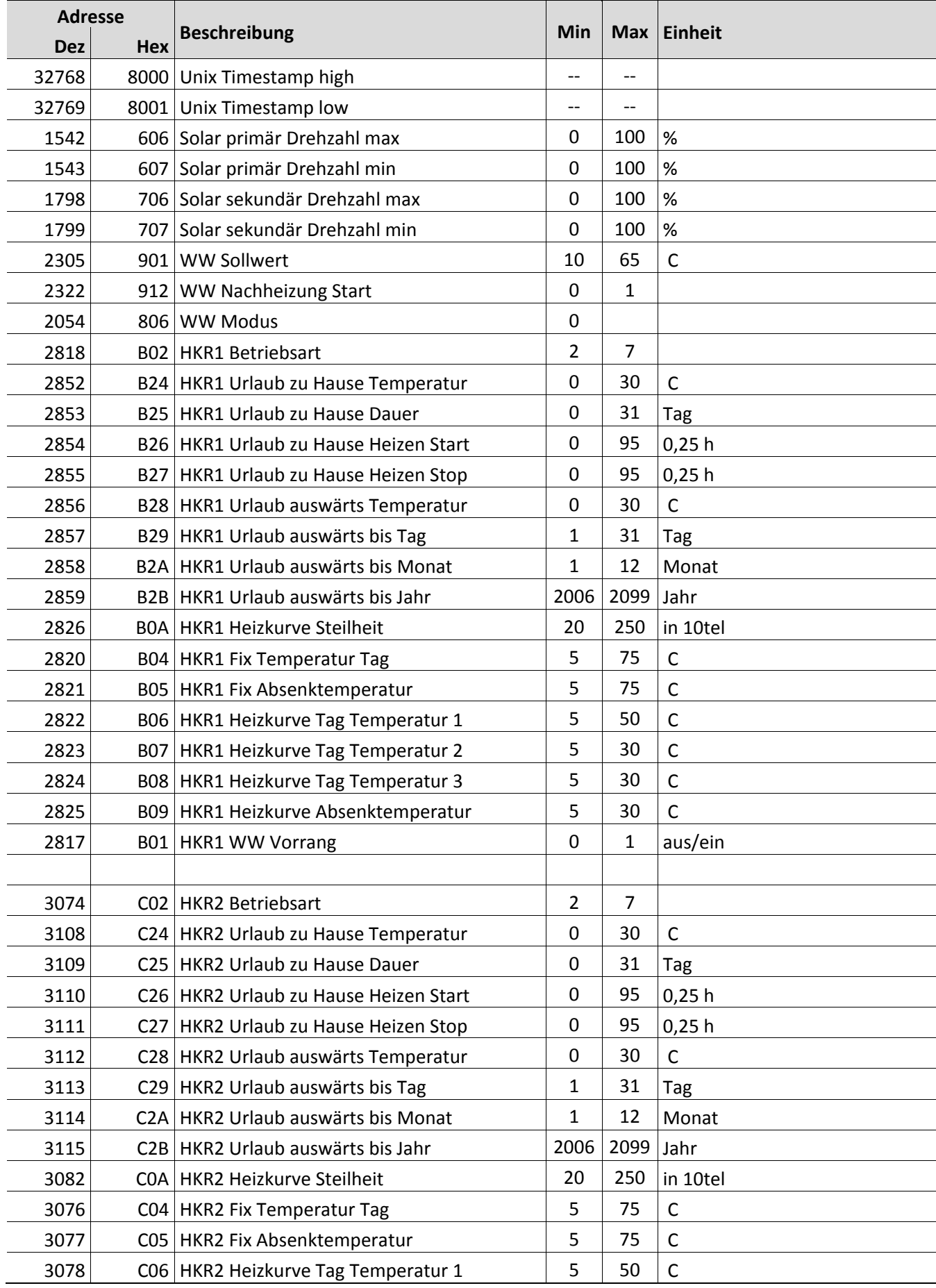

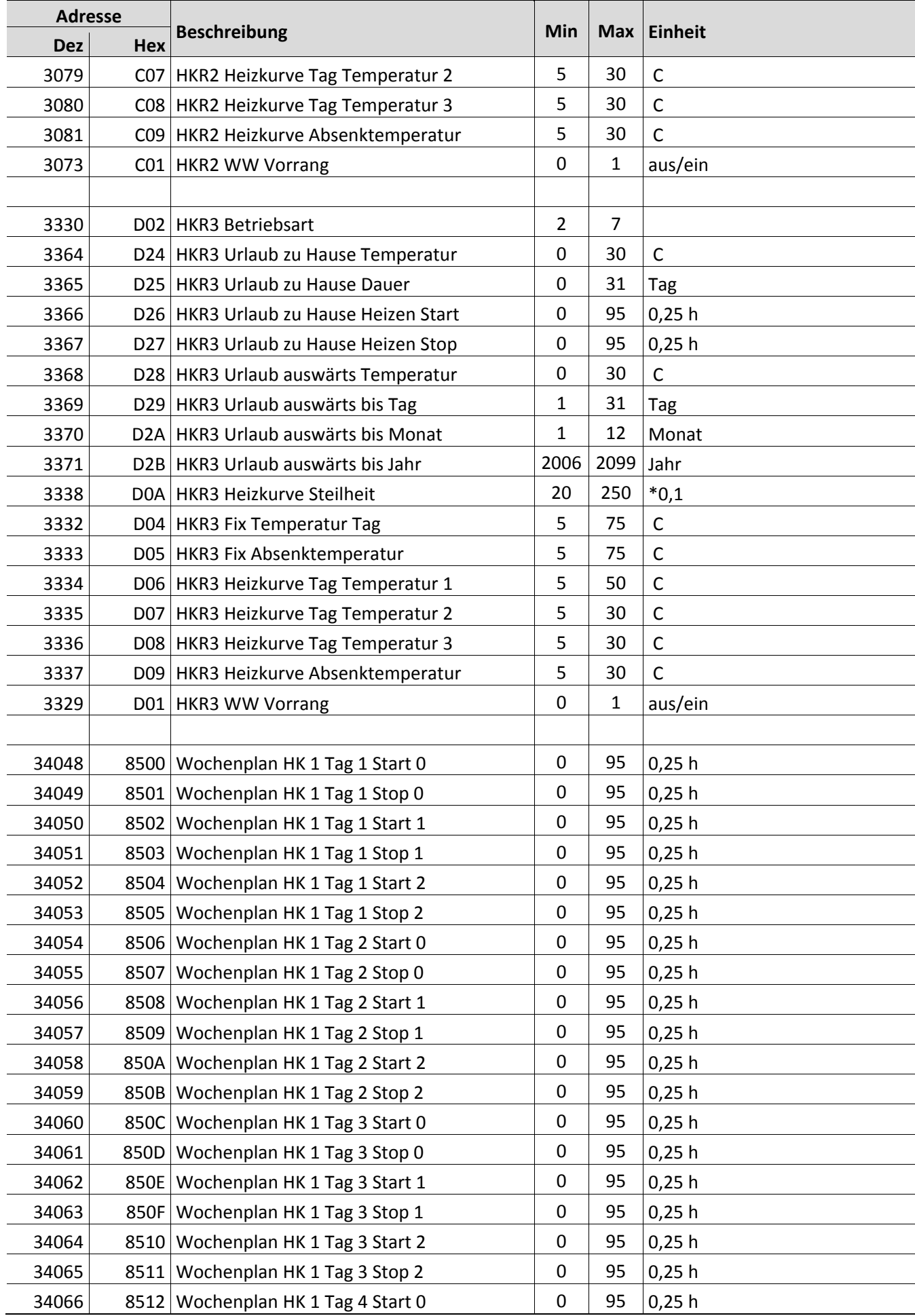

SOLVIS SolvisRemote · Technische Änderungen vorbehalten 06.19 · TNF-SRM-SC-2 11 11

![](_page_11_Picture_146.jpeg)

![](_page_12_Picture_145.jpeg)

SOLVIS SolvisRemote · Technische Änderungen vorbehalten 06.19 · TNF-SRM-SC-2 13 13

![](_page_13_Picture_146.jpeg)

![](_page_14_Picture_145.jpeg)

SOLVIS SolvisRemote · Technische Änderungen vorbehalten 06.19 · TNF-SRM-SC-2 15

![](_page_15_Picture_146.jpeg)

![](_page_16_Picture_98.jpeg)

**Notizen** 

\*31054\*

 $\equiv$ 

![](_page_19_Picture_1.jpeg)

SOLVIS GmbH Grotrian-Steinweg-Straße 12 D-38112 Braunschweig

Tel.: +49 (0) 531 28904-0 Fax.: +49 (0) 531 28904-100 E-Mail: info@solvis.de

Internet: www.solvis.de